## Podręcznik do programu Computer Setup (F10) Komputery Business PC

© Copyright 2007 Hewlett-Packard Development Company, L.P. Informacje zawarte w niniejszym dokumencie mogą zostać zmienione bez uprzedzenia.

Microsoft, Windows i Windows Vista są zastrzeżonymi znakami towarowymi lub znakami towarowymi firmy Microsoft Corporation w Stanach Zjednoczonych i/lub innych krajach/regionach.

Jedyne warunki gwarancji na produkty i usługi firmy HP są ujęte w odpowiednich informacjach o gwarancji towarzyszących tym produktom i usługom. Żadne inne zobowiązania czy postanowienia nie mogą zostać uznane za równoznaczne z udzieleniem jakichkolwiek dodatkowych gwarancji. Firma HP nie ponosi odpowiedzialności za błędy techniczne lub wydawnicze, jakie mogą wystąpić w tekście.

Niniejszy dokument zawiera prawnie zastrzeżone informacje, które są chronione prawami autorskimi. Żadna część tego dokumentu nie może być kopiowana, reprodukowana ani tłumaczona na inny język bez uprzedniej pisemnej zgody firmy Hewlett-Packard.

Podręcznik do programu Computer Setup (F10)

Komputery Business PC

Wydanie pierwsze (lipiec 2007)

Numer katalogowy dokumentu: 451121-241

### **Informacje o podręczniku**

Ten podręcznik zawiera instrukcje korzystania z programu Computer Setup. Jest to narzędzie służące do ponownej konfiguracji komputera i modyfikowania jego ustawień domyślnych po zainstalowaniu nowego sprzętu lub w celach konserwacyjnych.

- **OSTRZEŻENIE!** Tak oznaczane są zalecenia, których nieprzestrzeganie może doprowadzić do obrażeń ciała lub śmierci.
- **OSTROŻNIE:** Tak oznaczane są zalecenia, których nieprzestrzeganie może doprowadzić do uszkodzenia sprzętu lub utraty danych.
- **E** UWAGA: Tak oznaczane są ważne informacje uzupełniające.

# **Spis treści**

#### **Oprogramowanie narzę[dziowe Computer Setup \(F10\)](#page-6-0)**

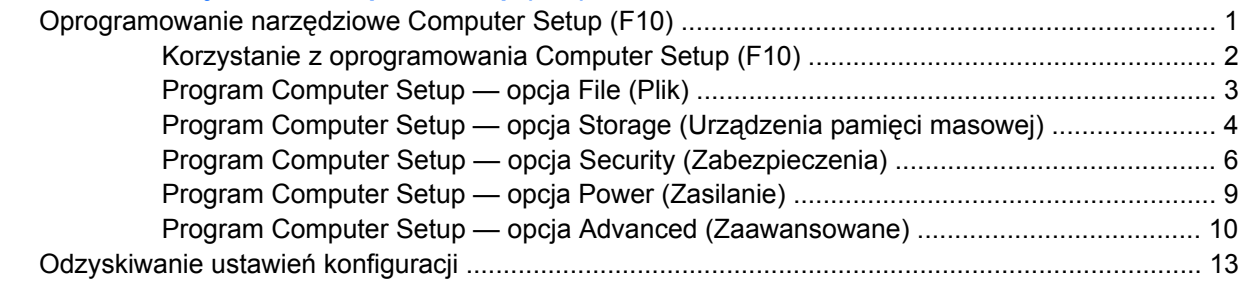

## <span id="page-6-0"></span>**Oprogramowanie narzędziowe Computer Setup (F10)**

## **Oprogramowanie narzędziowe Computer Setup (F10)**

Za pomocą oprogramowania Computer Setup (F10) można:

- Zmieniać domyślne ustawienia fabryczne komputera.
- Ustawiać datę i godzinę systemową.
- Ustawiać, przeglądać, sprawdzać i zmieniać ustawienia konfiguracyjne systemu (ustawienia procesora, karty graficznej, pamięci, karty dźwiękowej, urządzeń pamięci masowej, urządzeń komunikacyjnych i urządzeń wejściowych).
- Zmieniać kolejność urządzeń rozruchowych (kolejność urządzeń, z których uruchamiany jest system), np. dyski twarde, napędy dyskietek, napędy optyczne lub urządzenia USB typu flash.
- Włączać/wyłączać funkcję szybkiego rozruchu (Quick Boot), podczas którego pomijane są niektóre testy diagnostyczne (w przeciwieństwie do rozruchu pełnego — Full Boot). System można skonfigurować następująco:
	- ❑ rozruch zawsze w trybie szybkim (ustawienie domyślne),
	- ❑ okresowy rozruch w trybie pełnym (co 1-30 dni),
	- ❑ rozruch zawsze w trybie pełnym.
- Włączać/wyłączać wyświetlanie komunikatów autotestu POST. Jeżeli wybrana zostanie opcja Disabled (Wyłączone), wyświetlanie większości komunikatów autotestu POST (np. informacji o dostępnej ilości pamięci, nazwie produktu i wszelkich komunikatów innych niż komunikaty o błędach) zostanie wstrzymane. Komunikaty o błędach podczas autotestu POST są wyświetlane bez względu na wybrany tryb. Tryb wyświetlania komunikatów można przełączać ręcznie w trakcie autotestu POST, naciskając dowolny klawisz (z wyjątkiem klawiszy funkcyjnych F1–F12).
- Określać etykietę właściciela (Ownership Tag) wyświetlaną w trakcie każdego uruchamiania/ ponownego uruchamiania systemu.
- Wprowadzać etykietę zasobu (Asset Tag) lub numer identyfikacyjny przydzielony komputerowi przez firmę.
- Włączać hasło uruchomieniowe, stosowane zarówno przy ponownym uruchamianiu komputera, jak i przy uruchamianiu po włączeniu zasilania.
- Zabezpieczać hasłem konfiguracyjnym dostęp do programu Computer Setup (F10) i ustawień opisanych w niniejszym rozdziale.
- Zabezpieczać zintegrowane funkcje I/O wejścia/wyjścia (np. port szeregowy, USB, równoległy, audio i karty interfejsu sieciowego NIC).
- Włączać/wyłączać możliwość rozruchu systemu z nośników wymiennych.
- <span id="page-7-0"></span>Włączać/wyłączać możliwość zapisu na zwykłych dyskietkach (jeżeli funkcja ta jest obsługiwana przez sprzęt).
- Usuwać błedy konfiguracji systemu, wykrywane (lecz nieusuwane automatycznie) podczas autotestu POST.
- Replikować ustawienia konfiguracji systemu, zapisując je na dyskietce, a następnie przywracając na innych komputerach.
- Wykonywać autotesty wybranego dysku twardego ATA (jeżeli funkcja ta jest obsługiwana przez dysk).
- Włączać/wyłączać blokadę DriveLock (jeżeli funkcja ta jest obsługiwana przez dysk).

### **Korzystanie z oprogramowania Computer Setup (F10)**

Dostęp do programu Computer Setup można uzyskać tylko przez włączenie komputera lub ponowne uruchomienie systemu. Aby uzyskać dostęp do menu oprogramowania Computer Setup:

- **1.** Włącz lub uruchom ponownie komputer. W systemie Microsoft Windows kliknij kolejno **Start** > **Zamknij** > **Uruchom ponownie**.
- **2.** Zaraz po włączeniu komputera, gdy dioda zasilania monitora zaświeci się na zielono, naciśnij klawisz F10, aby otworzyć program Computer Setup. W razie potrzeby możesz nacisnąć klawisz Enter, aby pominąć ekran tytułowy.
- **E** UWAGA: Jeśli klawisz F10 nie zostanie naciśnięty w odpowiednim czasie, dostęp do programu będzie możliwy dopiero po ponownym uruchomieniu komputera, a następnie ponownym naciśnięciu klawisza F10, gdy dioda zasilania monitora zaświeci się na zielono.
- **3.** Wybierz z listy odpowiedni język, a następnie naciśnij klawisz Enter.
- **4.** Menu programu Computer Setup zawiera pięć pozycji: File (Plik), Storage (Urządzenia pamięci masowej), Security (Zabezpieczenia), Power (Zasilanie) i Advanced (Zaawansowane).
- **5.** Wybierz odpowiednią pozycję za pomocą klawiszy ze strzałkami w lewo i w prawo. Za pomocą klawiszy ze strzałkami w górę i w dół wybierz żadaną opcje, a następnie naciśnij klawisz Enter. Aby wrócić do menu programu Computer Setup, naciśnij klawisz Esc.
- **6.** Aby zapisać zmiany i wyjść z programu, wybierz menu **File** (Plik) > **Save Changes** (Zapisz zmiany).
	- Jeżeli dokonane zmiany nie mają zostać wprowadzone, wybierz opcję **Ignore Changes and Exit** (Ignoruj zmiany i zakończ).
	- Aby przywrócić ustawienia fabryczne lub poprzednio zapisane ustawienia domyślne (niektóre modele), wybierz opcję **Apply Defaults and Exit** (Zastosuj wartości domyślne i zakończ). Wybór tej opcji spowoduje przywrócenie pierwotnych ustawień fabrycznych systemu.

**OSTROŻNIE:** NIE WOLNO WYŁĄCZAĆ komputera podczas zapisywania przez system BIOS zmian wprowadzonych w programie Computer Setup (F10), ponieważ może to spowodować uszkodzenie układu CMOS. Komputer można bezpiecznie wyłączyć dopiero po zamknięciu ekranu programu F10 Setup.

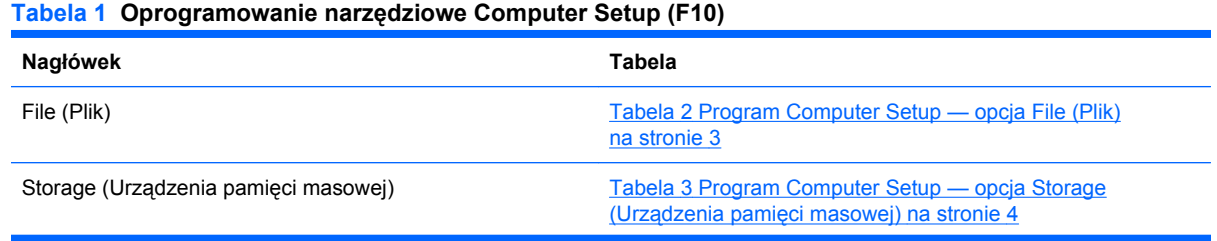

#### <span id="page-8-0"></span>**Tabela 1 Oprogramowanie narzędziowe Computer Setup (F10) (ciąg dalszy)**

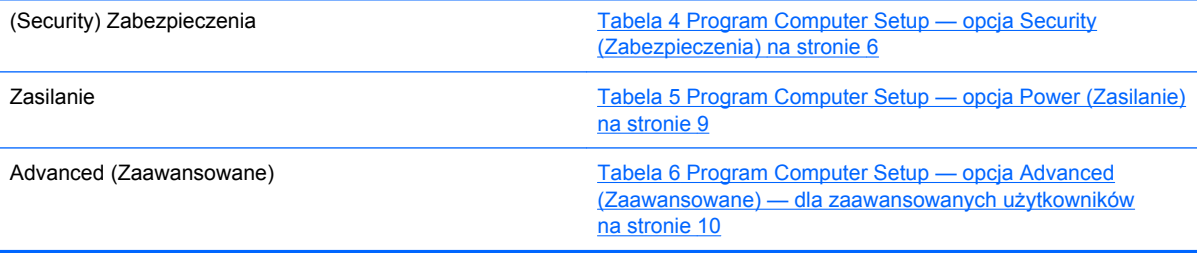

## **Program Computer Setup — opcja File (Plik)**

**WWAGA:** Obsługa niektórych opcji programu Computer Setup może się różnić w zależności od konfiguracji sprzętu.

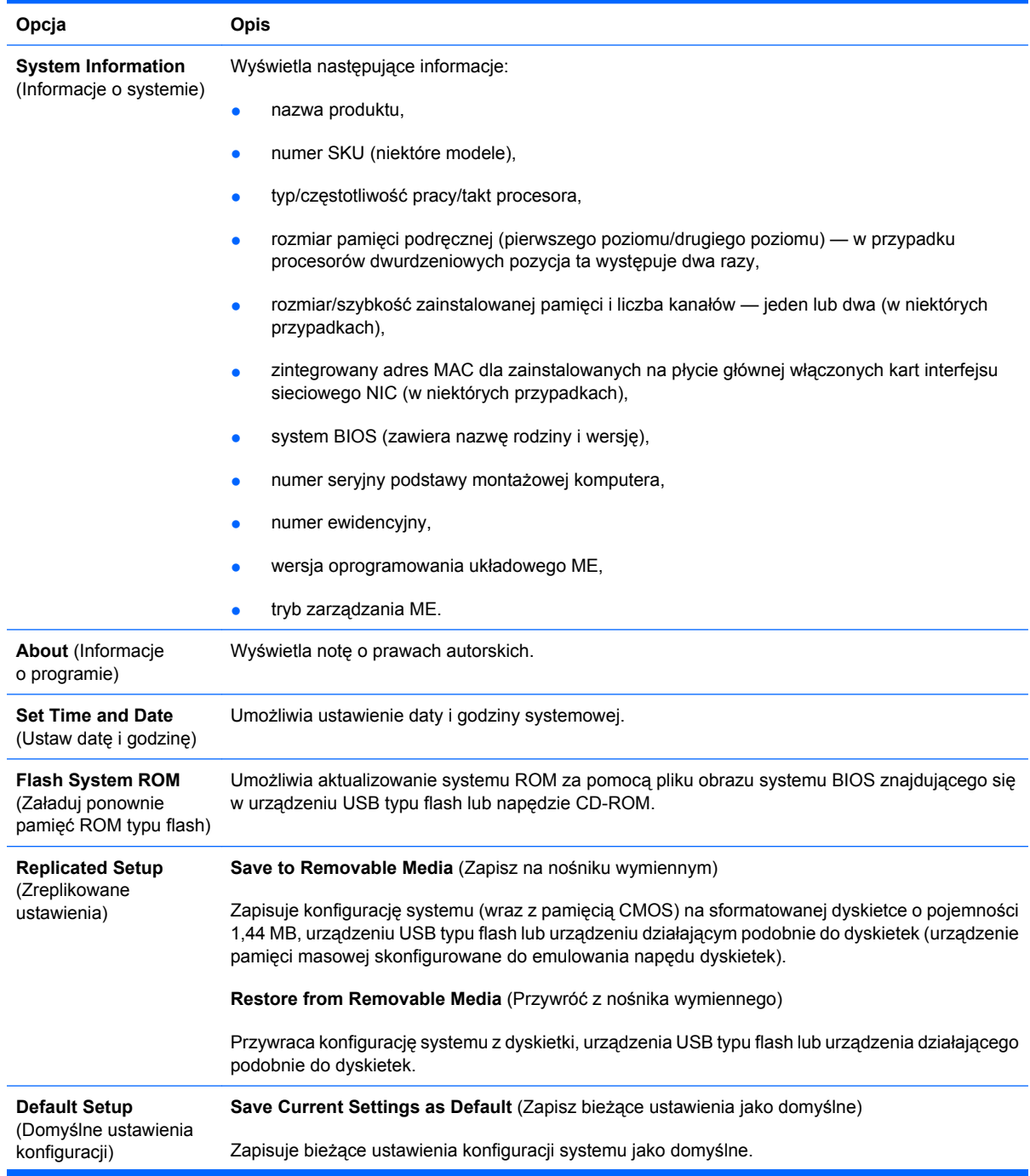

#### **Tabela 2 Program Computer Setup — opcja File (Plik)**

#### <span id="page-9-0"></span>**Tabela 2 Program Computer Setup — opcja File (Plik) (ciąg dalszy)**

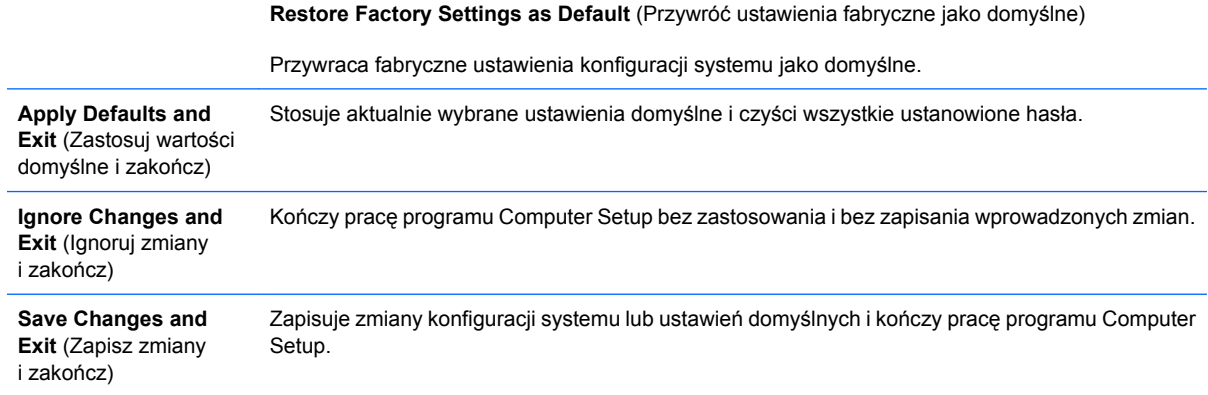

## **Program Computer Setup — opcja Storage (Urządzenia pamięci masowej)**

**UWAGA:** Obsługa niektórych opcji programu Computer Setup może się różnić w zależności od konfiguracji sprzętu.

#### **Tabela 3 Program Computer Setup — opcja Storage (Urządzenia pamięci masowej)**

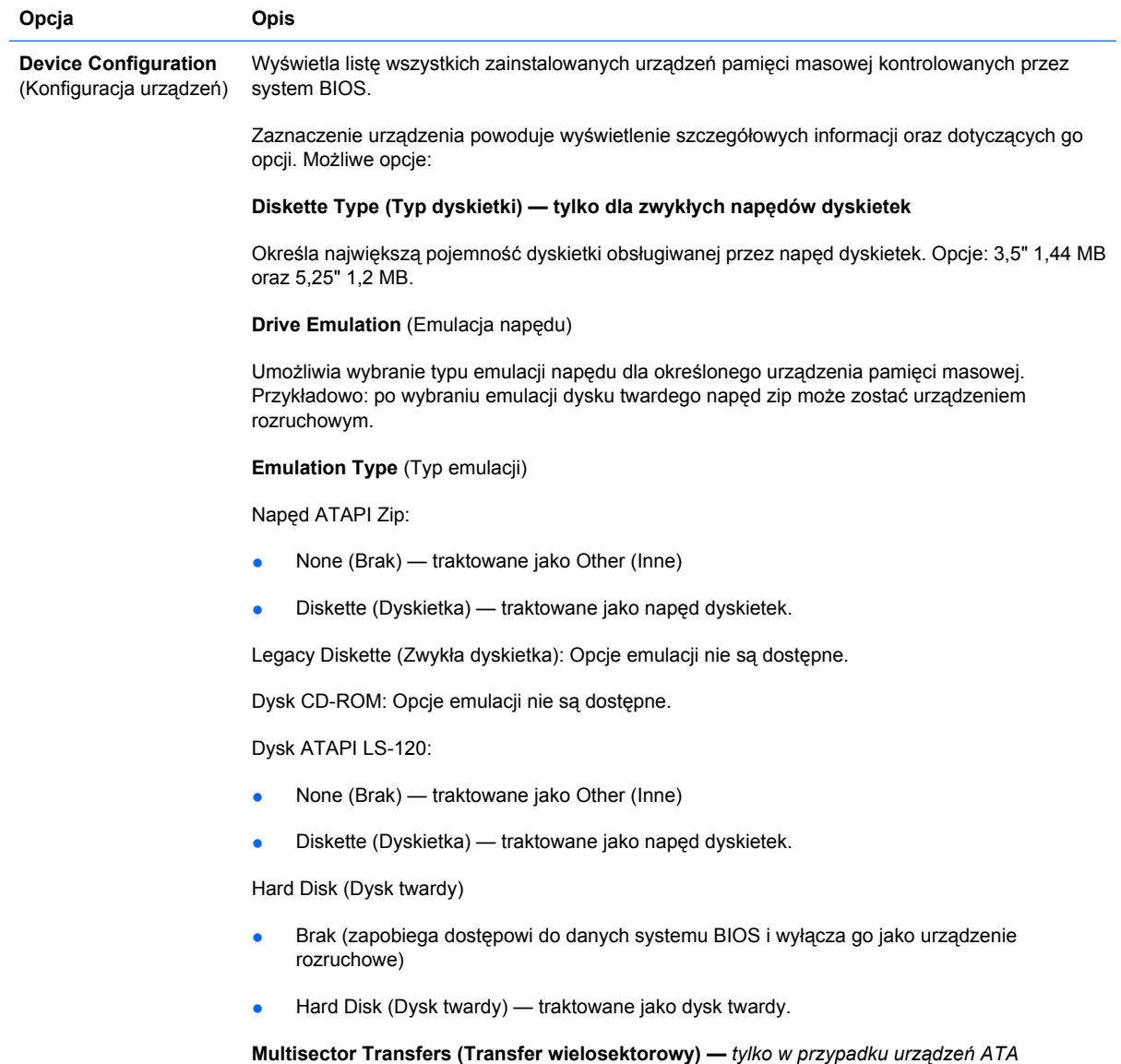

Określa liczbę sektorów transferowanych podczas operacji wielosektorowej PIO. Możliwe opcje (w zależności od możliwości urządzenia): Disabled (Wyłączone), 8 i 16.

**Translation Mode (Tryb translacji) —** *tylko w przypadku dysków ATA*

Umożliwia wybranie trybu translacji dla urządzenia. Pozwala to na zastosowanie ustawień BIOS względem dysków i partycji formatowanych w innych systemach. Funkcja ta może okazać się niezbędna dla użytkowników starszych wersji systemów UNIX (np. SCO UNIX w wersji 3.2). Możliwe opcje: Automatic (Automatycznie), Bit-Shift (Z przesunięciem bitu), LBA Assisted (Wspomagane LBA), User (Użytkownika) i None (Brak).

**OSTROŻNIE:** Zazwyczaj tryb translacji określony automatycznie przez system BIOS jest prawidłowy i nie powinien być zmieniany. Jeśli wybrany tryb translacji nie jest zgodny z trybem zastosowanym podczas partycjonowania i formatowania dysku, dostęp do danych nie będzie możliwy.

**Translation Parameters** (Parametry translacji) *— tylko w przypadku dysków ATA*

**UWAGA:** Ta funkcja pojawia się tylko, gdy tryb translacji jest ustawiony na User (Użytkownika).

Umożliwia określenie parametrów (liczba cylindrów logicznych, głowic i sektorów na ścieżkę) stosowanych do translacji dyskowych poleceń wejścia/wyjścia (z systemu operacyjnego lub aplikacji) na postać akceptowaną przez dysk twardy. Liczba cylindrów logicznych nie może przekroczyć 1024. Liczba głowic nie może przekroczyć 256. Liczba sektorów na ścieżkę nie może przekroczyć 63. Pola te są dostępne i podlegają zmianie tylko wtedy, gdy tryb translacji napędu zostanie ustawiony na User (Użytkownika).

**SATA Default Values** (Domyślne wartości SATA)

Umożliwia określenie wartości domyślnych ustawień Multisector Transfers, Transfer Mode i Translation Mode dla urządzeń ATA.

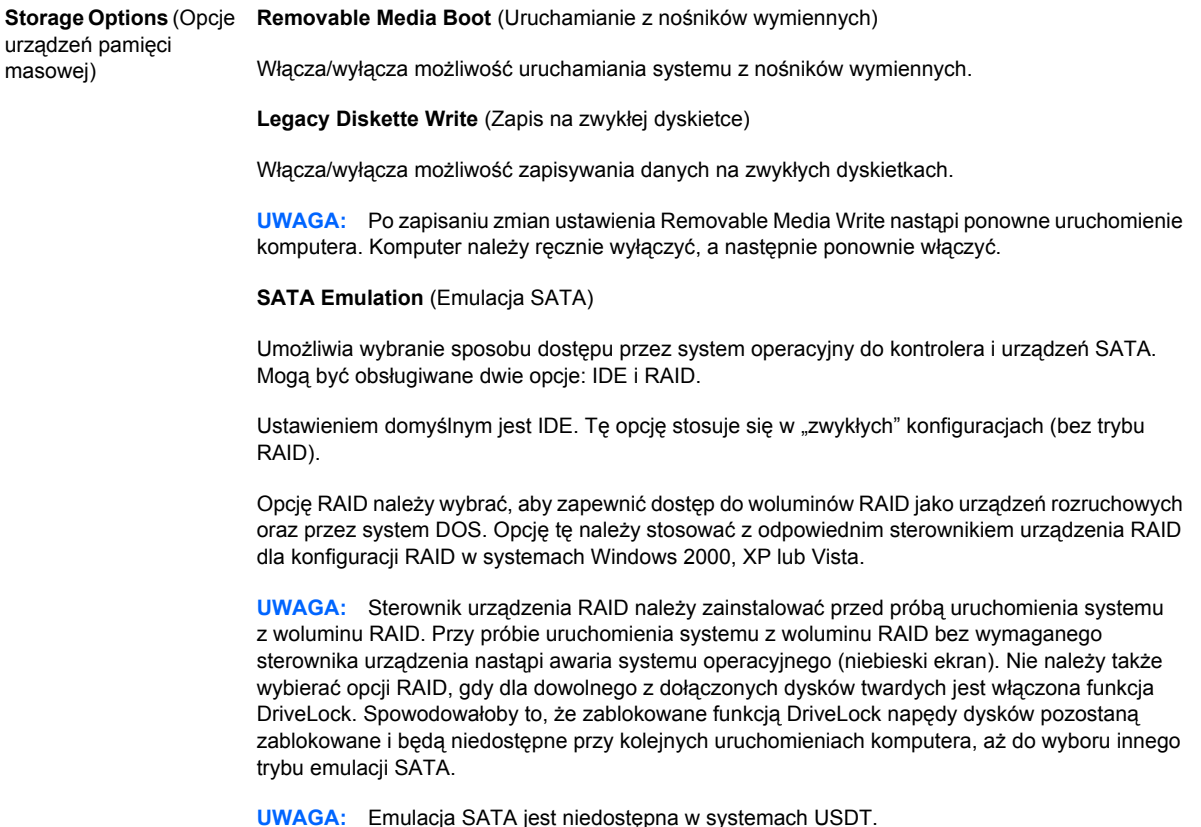

#### <span id="page-11-0"></span>**Tabela 3 Program Computer Setup — opcja Storage (Urządzenia pamięci masowej) (ciąg dalszy)**

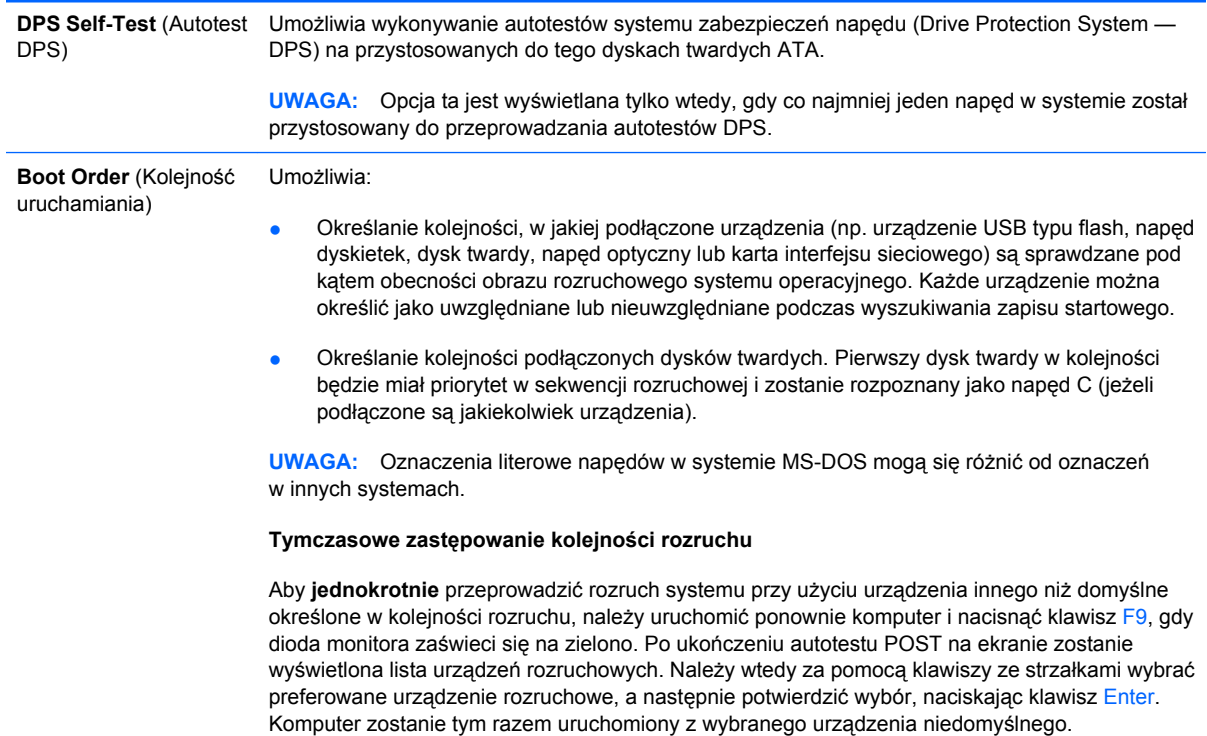

## **Program Computer Setup — opcja Security (Zabezpieczenia)**

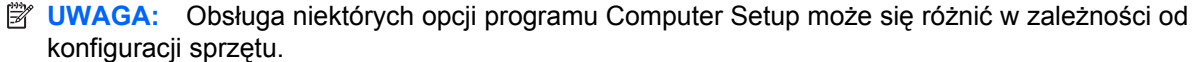

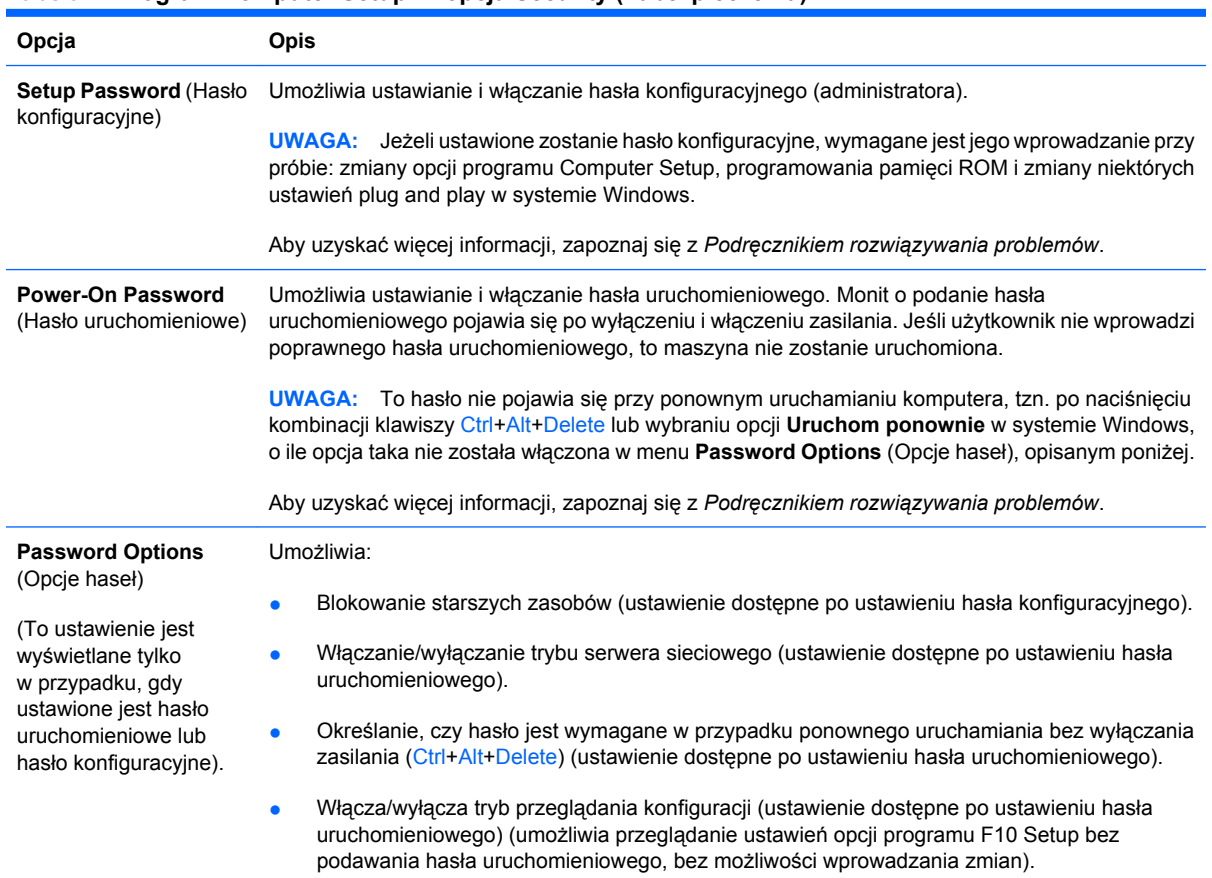

#### **Tabela 4 Program Computer Setup — opcja Security (Zabezpieczenia)**

## **Tabela 4 Program Computer Setup — opcja Security (Zabezpieczenia) (ciąg dalszy)**

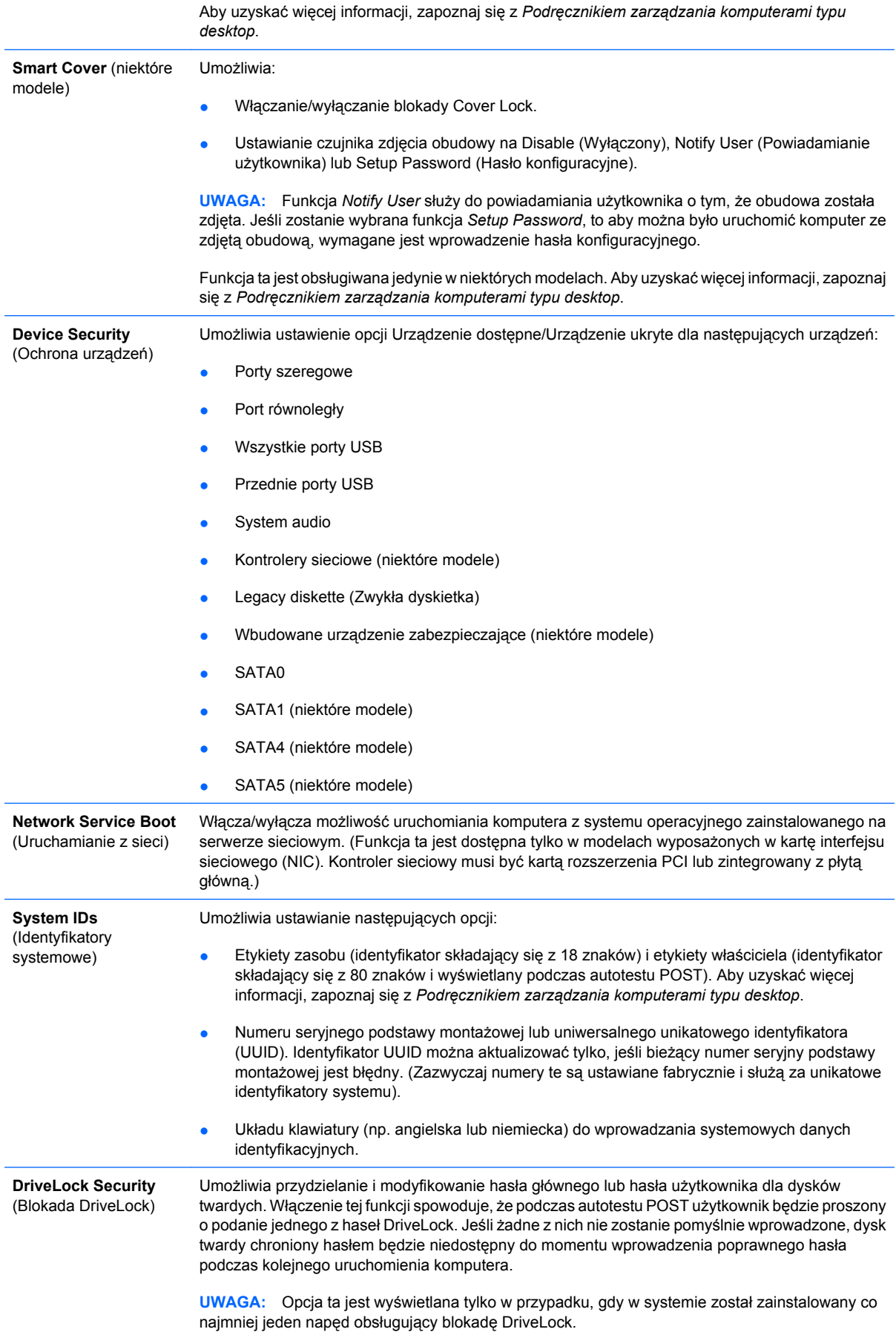

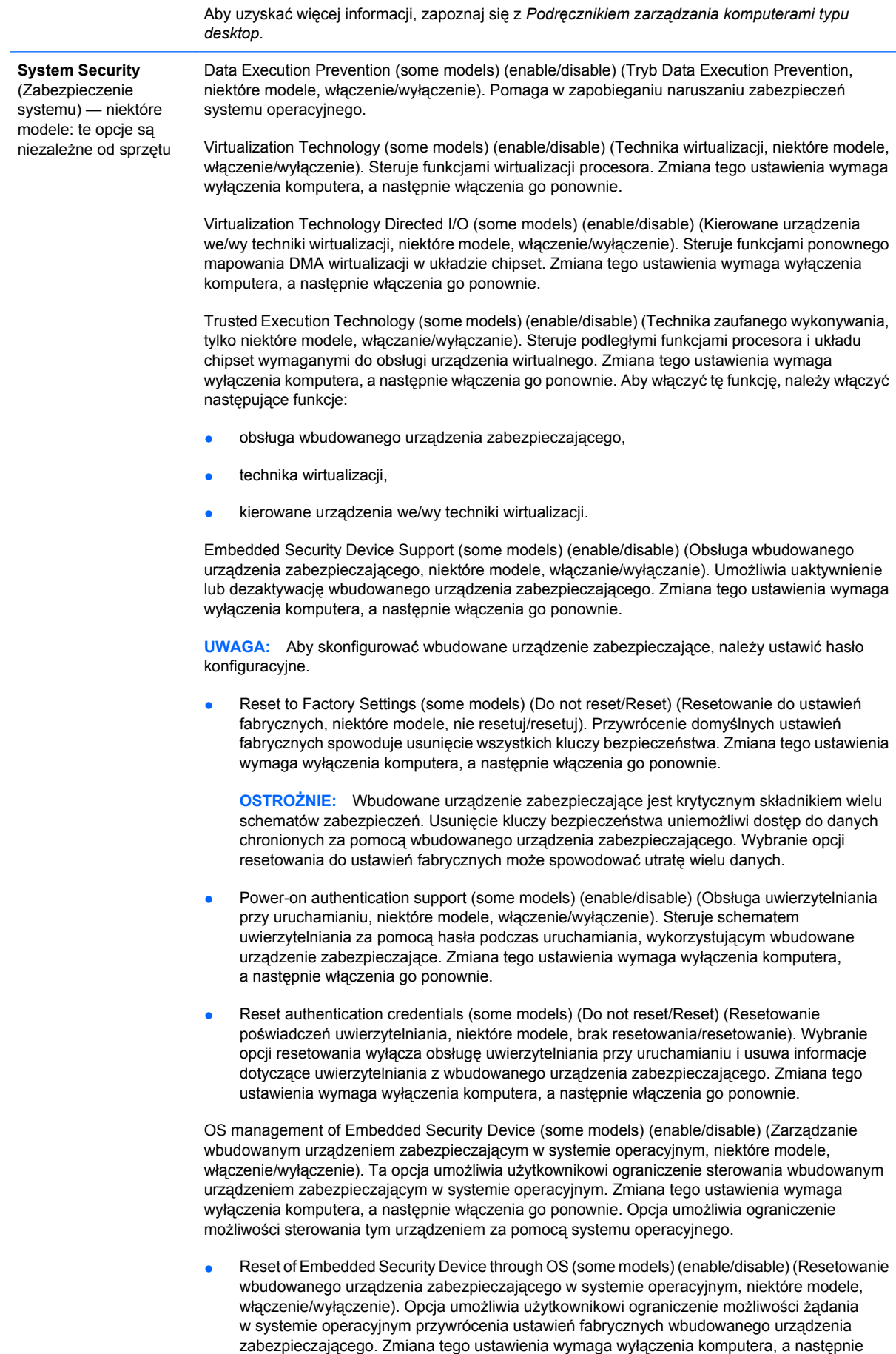

włączenia go ponownie.

<span id="page-14-0"></span>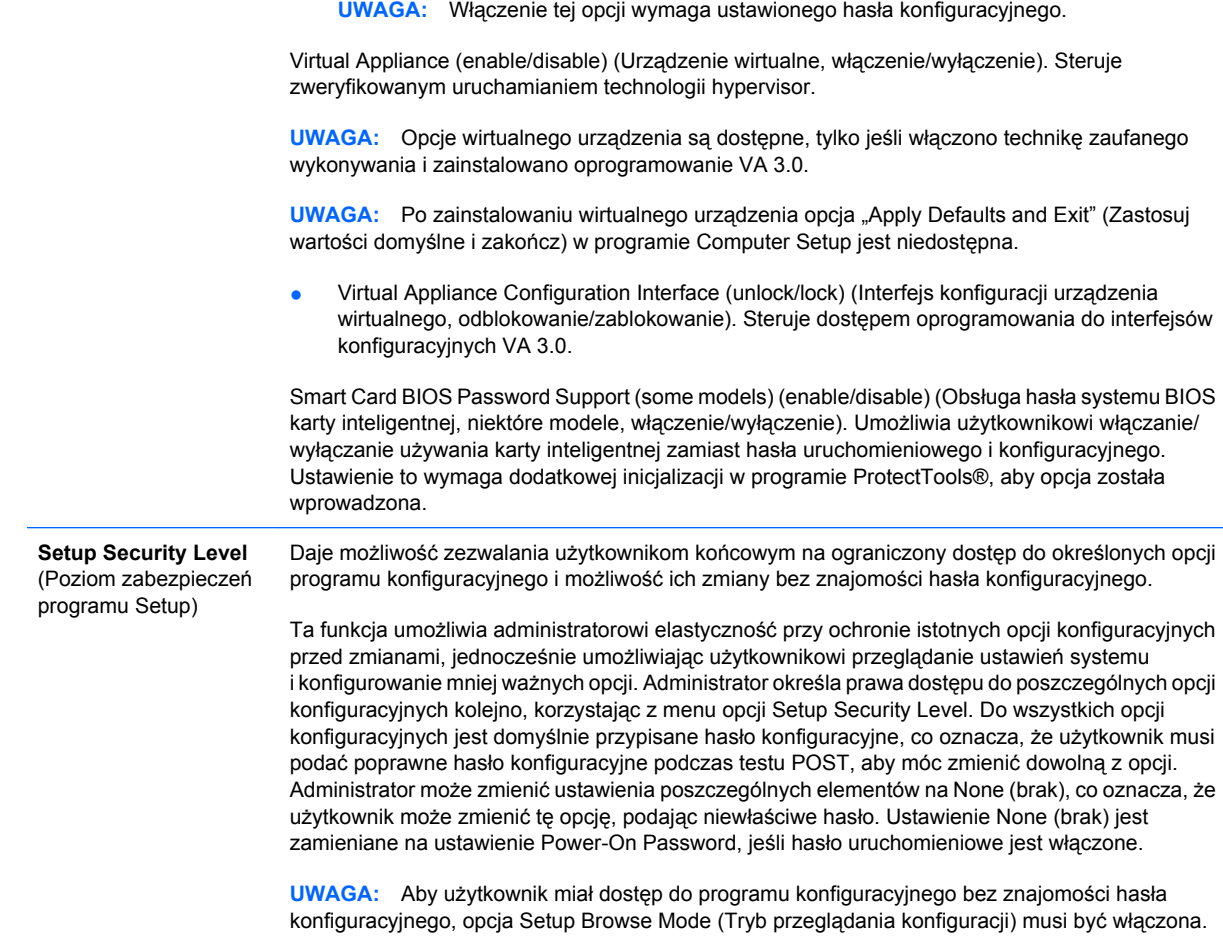

## **Program Computer Setup — opcja Power (Zasilanie)**

**UWAGA:** Obsługa niektórych opcji programu Computer Setup może się różnić w zależności od konfiguracji sprzętu.

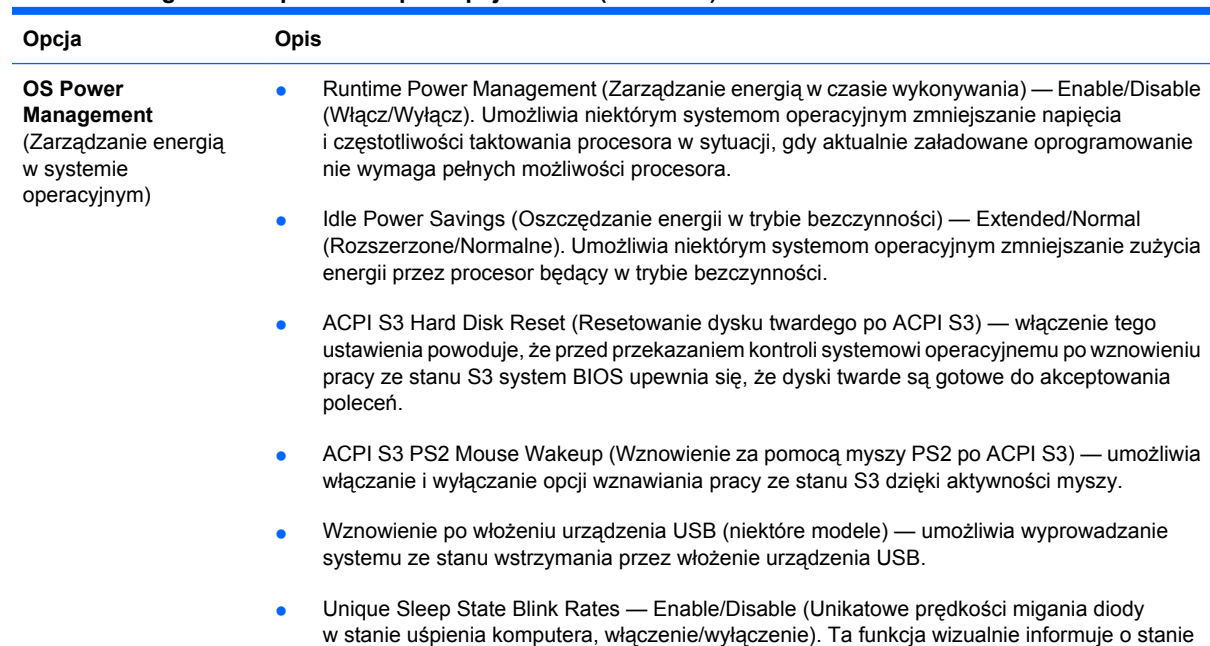

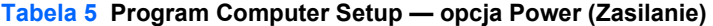

<span id="page-15-0"></span>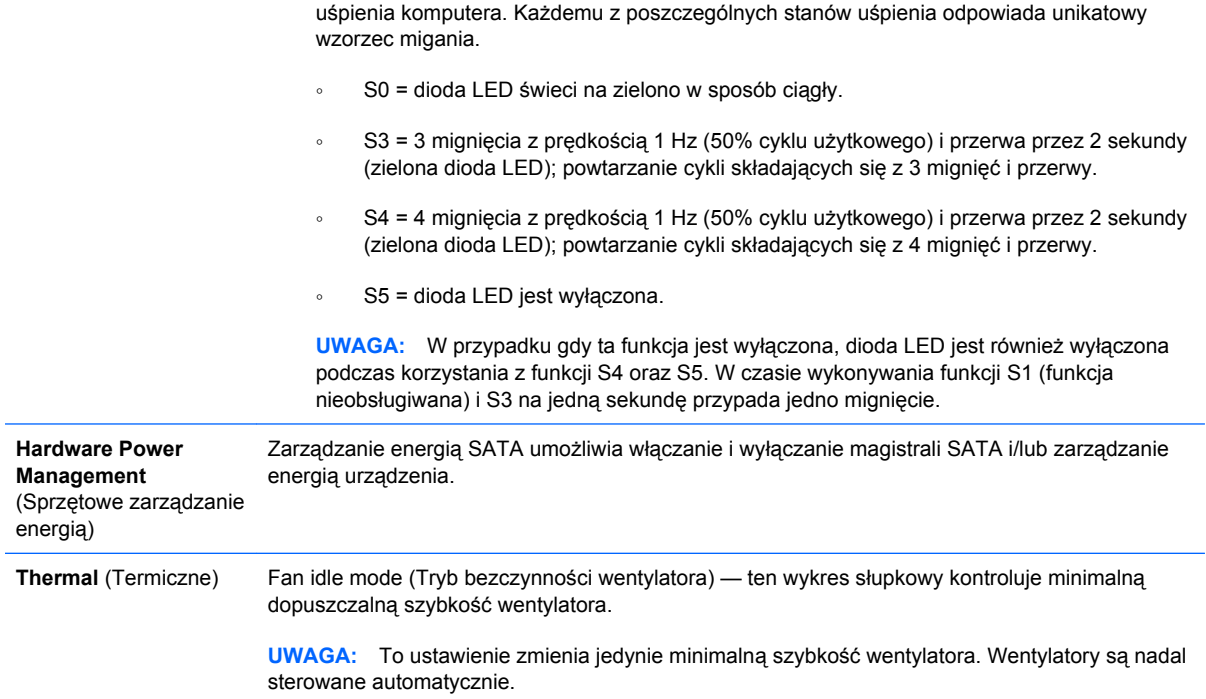

## **Program Computer Setup — opcja Advanced (Zaawansowane)**

**UWAGA:** Obsługa niektórych opcji programu Computer Setup może się różnić w zależności od konfiguracji sprzętu.

#### **Tabela 6 Program Computer Setup — opcja Advanced (Zaawansowane) — dla zaawansowanych użytkowników**

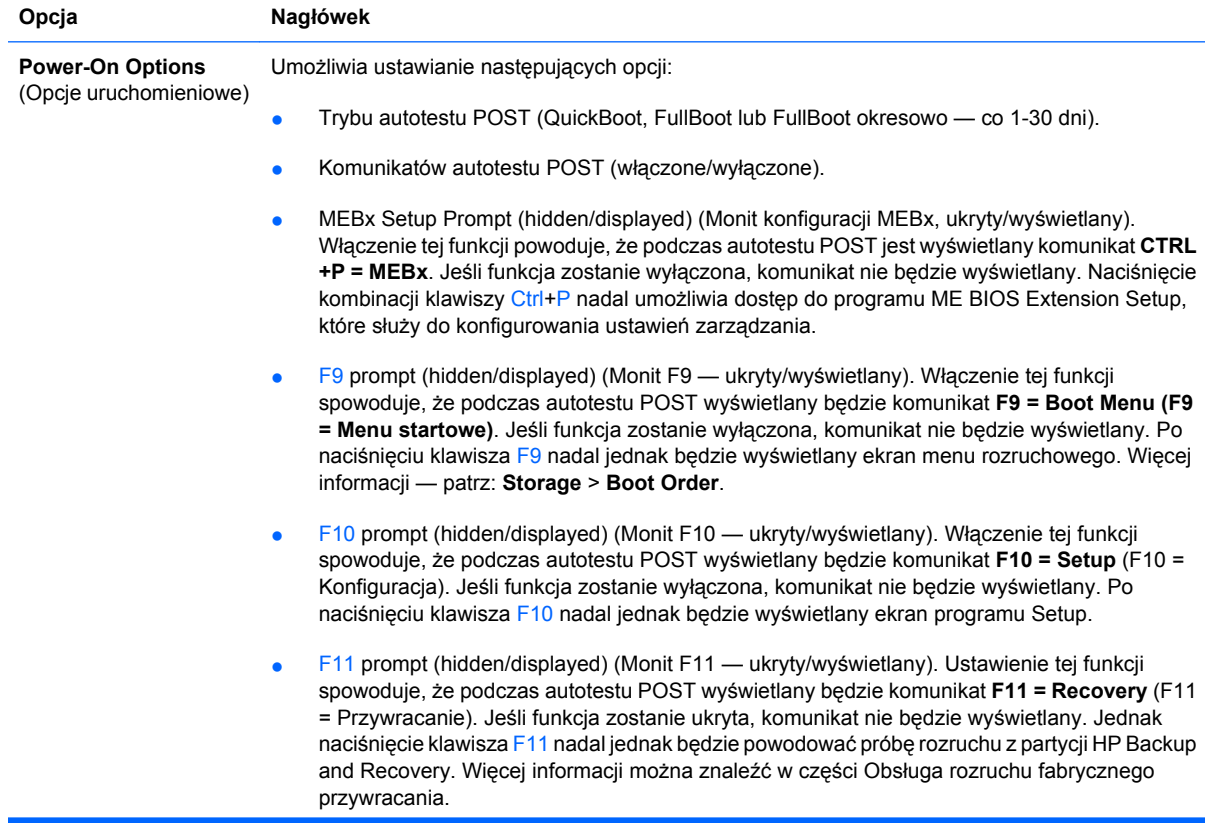

- F12 prompt (hidden/displayed) (Monit F12 ukryty/wyświetlany). Włączenie tej funkcji spowoduje, że podczas autotestu POST wyświetlany będzie komunikat **F12 = Network** (F12 = Sieć). Jeśli funkcja zostanie wyłączona, komunikat nie będzie wyświetlany. Jednak naciśnięcie klawisza F12 nadal jednak będzie wymuszać próbę rozruchu systemu z sieci.
- Factory Recovery Boot Support (enable/disable) (Obsługa rozruchu fabrycznego przywracania, włączanie/wyłączanie). Włączenie tej funkcji spowoduje, że podczas autotestu POST wyświetlany będzie dodatkowy monit, **F11 = Recovery** (F11 = Odzyskiwanie), w systemach, w których zainstalowano oprogramowanie HP Backup and Recovery i skonfigurowano partycję przywracania na rozruchowym dysku twardym. Naciśnięcie klawisza F11 będzie powodować próbę rozruchu systemu z partycji odzyskiwania i uruchomienie programu HP Backup and Recovery. Monit **F11 = Recovery** można ukryć za pomocą opcji "F11 prompt (hidden/displayed)" (patrz powyżej).
- Option ROM prompt (enable/disable) (Monit opcjonalnej pamięci ROM, włączony/wyłączony). Włączenie funkcji spowoduje, że przed ładowaniem pamięci ROM opcji wyświetlany będzie komunikat systemowy. Funkcja ta jest obsługiwana jedynie w niektórych modelach.
- WOL After Power Loss (enable/disable) (Po wystąpieniu przerwy w zasilaniu, włączone/ wyłączone). Włączenie tej opcji spowoduje w przypadku utraty zasilania szybkie włączenie komputera i włączenie funkcji zdalnej aktywacji przez sieć (WOL).
- Remote wakeup boot source (źródło uruchamiania dla zdalnej aktywacji) serwer zdalny/ lokalny dysk twardy.
- After Power Loss (po wystąpieniu przerwy w zasilaniu) włączone/wyłączone/poprzedni stan. Ustawienie tej opcji na **on** (włączone):
	- Off (wyłączone) powoduje, że komputer pozostaje wyłączony po przywróceniu zasilania.
	- On (włączone) powoduje, że komputer zostaje automatycznie włączony natychmiast po przywróceniu zasilania.
	- On (włączone) umożliwia włączenie komputera za pomocą wyłącznika na listwie zasilającej, jeśli komputer jest podłączony do listwy zasilającej.
	- Previous state (poprzedni stan) powoduje, że komputer zostaje automatycznie włączony natychmiast po przywróceniu zasilania, jeśli był włączony w momencie utraty zasilania.

**UWAGA:** W przypadku wyłączenia komputera za pomocą wyłącznika na listwie zasilającej, korzystanie z funkcji wstrzymania/uśpienia i zdalnego sterowania (Remote Management) nie będzie możliwe.

- POST Delay (Opóźnienie autotestu POST) None (Brak), 5, 10, 15 lub 20 sekund. Po włączeniu tej funkcji autotest POST będzie opóźniany o określoną liczbę sekund. Opóźnienie takie jest czasami wymagane przy bardzo wolnym działaniu dysków twardych na niektórych kartach PCI (dysk może działać tak wolno, że nie jest jeszcze gotowy do uruchomienia po zakończeniu autotestu POST). Opóźnienie autotestu POST daje też użytkownikowi więcej czasu na naciśnięcie klawisza F10 w celu uzyskania dostępu do programu Computer (F10) Setup.
- Limit CPUID Maximum Value to 3 (Ogranicz maksymalną wartość CPUID do 3) ogranicza liczbę funkcji CPUID raportowanych przez mikroprocesor. Funkcję tę należy włączyć w przypadku uruchamiania systemu Windows NT.

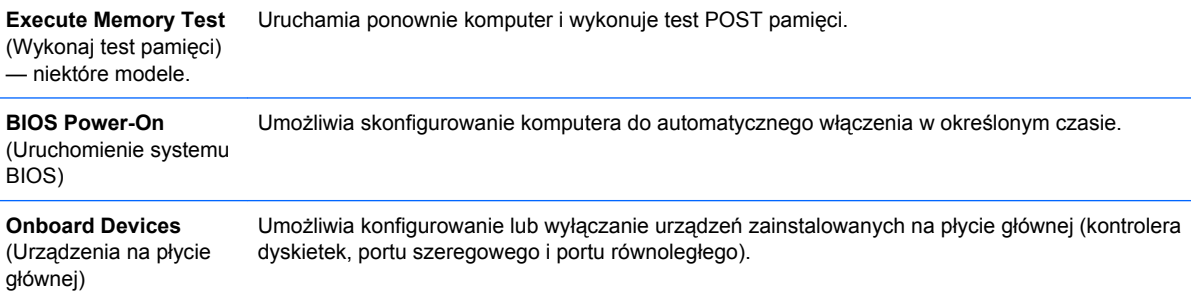

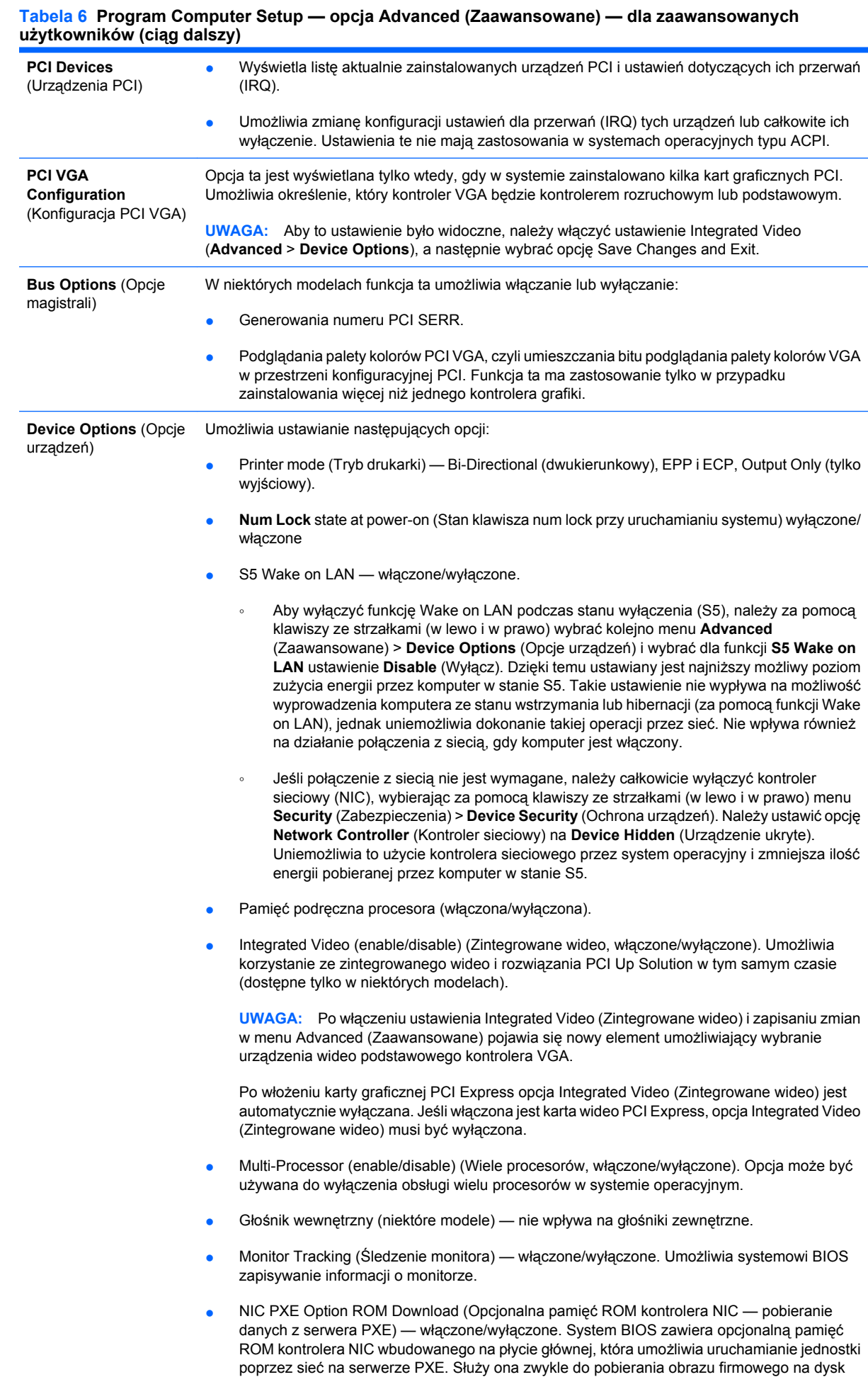

<span id="page-18-0"></span>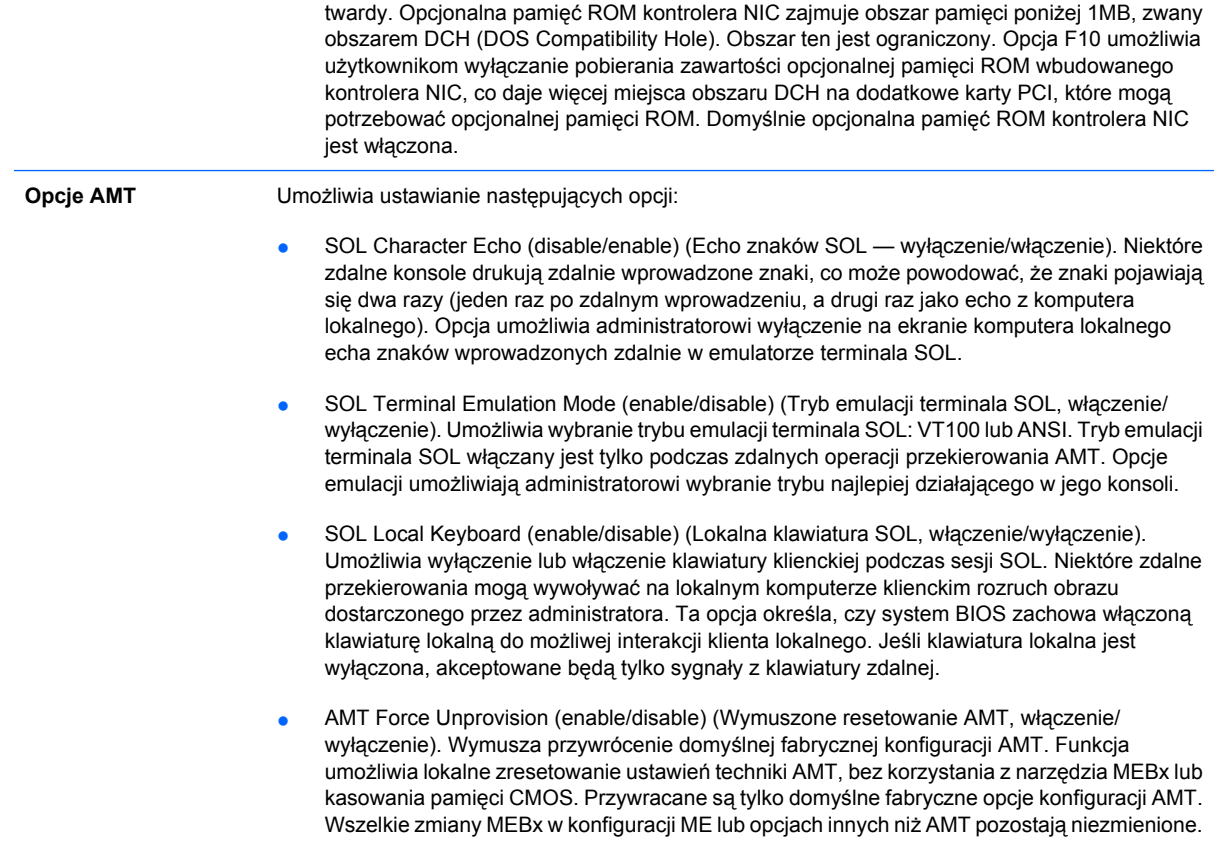

## **Odzyskiwanie ustawień konfiguracji**

Do zastosowania tej metody odzyskiwania wymagane jest uprzednie wykonanie polecenia **Save to Removable Media** (Zapisz na nośniku wymiennym) w programie Computer Setup (F10), zanim jeszcze zaistnieje konieczność przywrócenia systemu (**Restore**). Informacje na ten temat znajdują się w części [Save to Removable Media \(Zapisz na no](#page-8-0)śniku wymiennym) na stronie 3 (w tabeli Program Computer Setup — File).

**UWAGA:** Zaleca się zapisywanie wszelkich zmodyfikowanych ustawień konfiguracji komputera na dyskietce, urządzeniu USB typu flash lub urządzeniu działającym podobnie do dyskietek (urządzenie pamięci masowej skonfigurowane do emulowania napędu dyskietek) i przechowywanie dyskietki lub urządzeń w celu użycia w przyszłości.

Aby przywrócić konfigurację, należy umieścić dyskietkę w napędzie dyskietek (lub podłączyć urządzenie USB typu flash albo urządzenie pamięci masowej skonfigurowane do emulowania napędu dyskietek) z zapisaną konfiguracją, a następnie wykonać polecenie **Restore from Removable Media** (Przywróć z nośnika wymiennego) w programie Computer Setup (F10). Informacje na ten temat znajdują się w części [Restore from Removable Media \(Przywró](#page-8-0)ć z nośnika wymiennego) na stronie 3 (w tabeli Program Computer Setup — File).